## **How to (re)set the password of your UZH AD account**

## *Why do I need this?*

\* For logging in to the IEU file server.

## *Where do I find this UZH AD account?*

- $*$  In the web browser of your choice, go to: https://www.identity.uzh.ch (note the "s" in "https")
- \* Log in using your Identity Manager User ID and password ("ITIM" account). If you forgot your Identity Manager password, use the Link "Kennwort vergessen" / "Forgot password" at the bottom of the page – you will still need to provide your user ID in this case (which is usually your full name, for example, "Charles Robert Darwin").

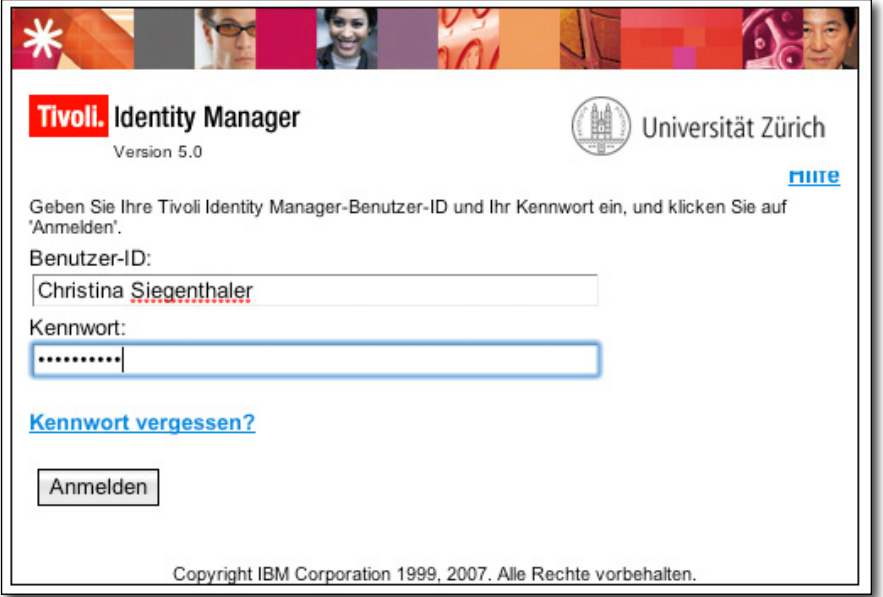

\* Now click on "Kennwort ändern" / "Change password":

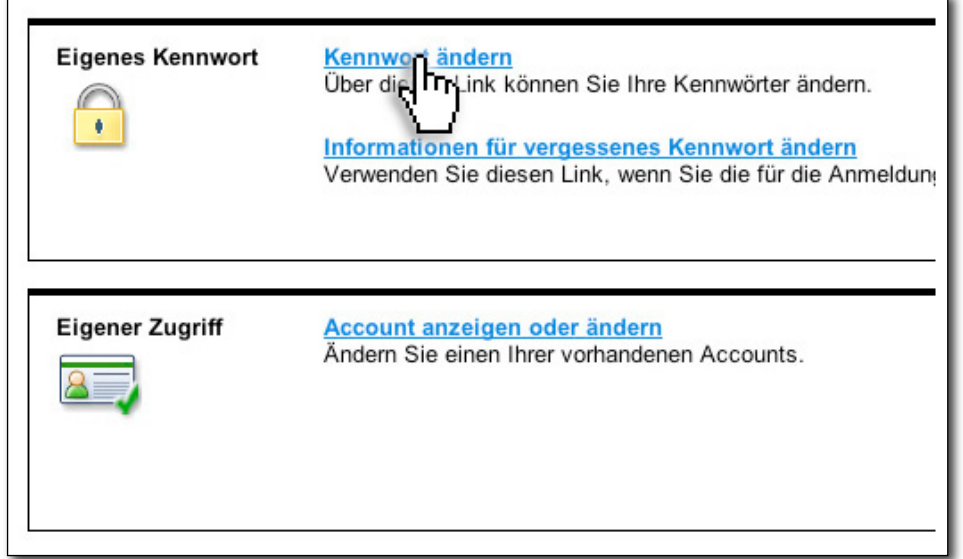

 $*$  A window with all your user accounts will appear:

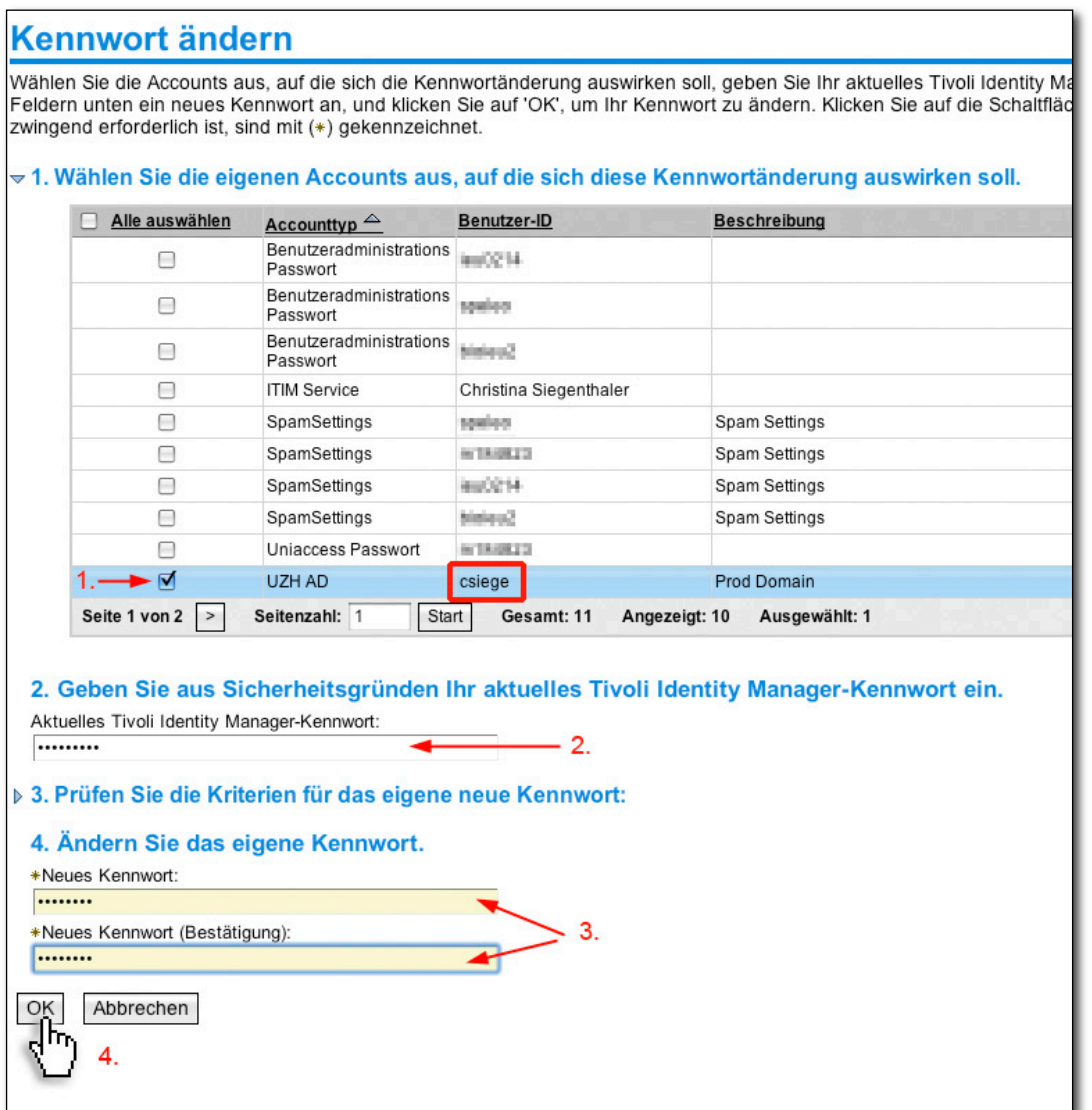

• Find your UZH AD account (red box). The user ID corresponds to the "UZH short name" which is also used for other accounts.

By the way: You can also use the UZH short name to log in to tyourhe Webmail account – it's much less to type than your full name or your email address!

- $\bullet$  To set a (new) password:
	- 1. Select your AD account.
	- 2. Enter your Identity Manager (ITIM) password again (the same you used to log in to this page)
	- 3. Enter a new password for your AD account (twice!). Note: The password must be **at least 8 characters long** and contain letters, numbers and special characters (check the criteria, if necessary, by clicking on the disclosure triangle under item 3). We **strongly** suggest that you use the **same** password for **all** accounts with the **same** user ID, **EXCEPT** for the webproxy account, which uses different, noncompatible password criteria!

## 4. Click OK.

The new AD password will usually work immediately. For other accounts, especially the email account (Lotus), you may have to wait up to half an hour for the password change to take effect.